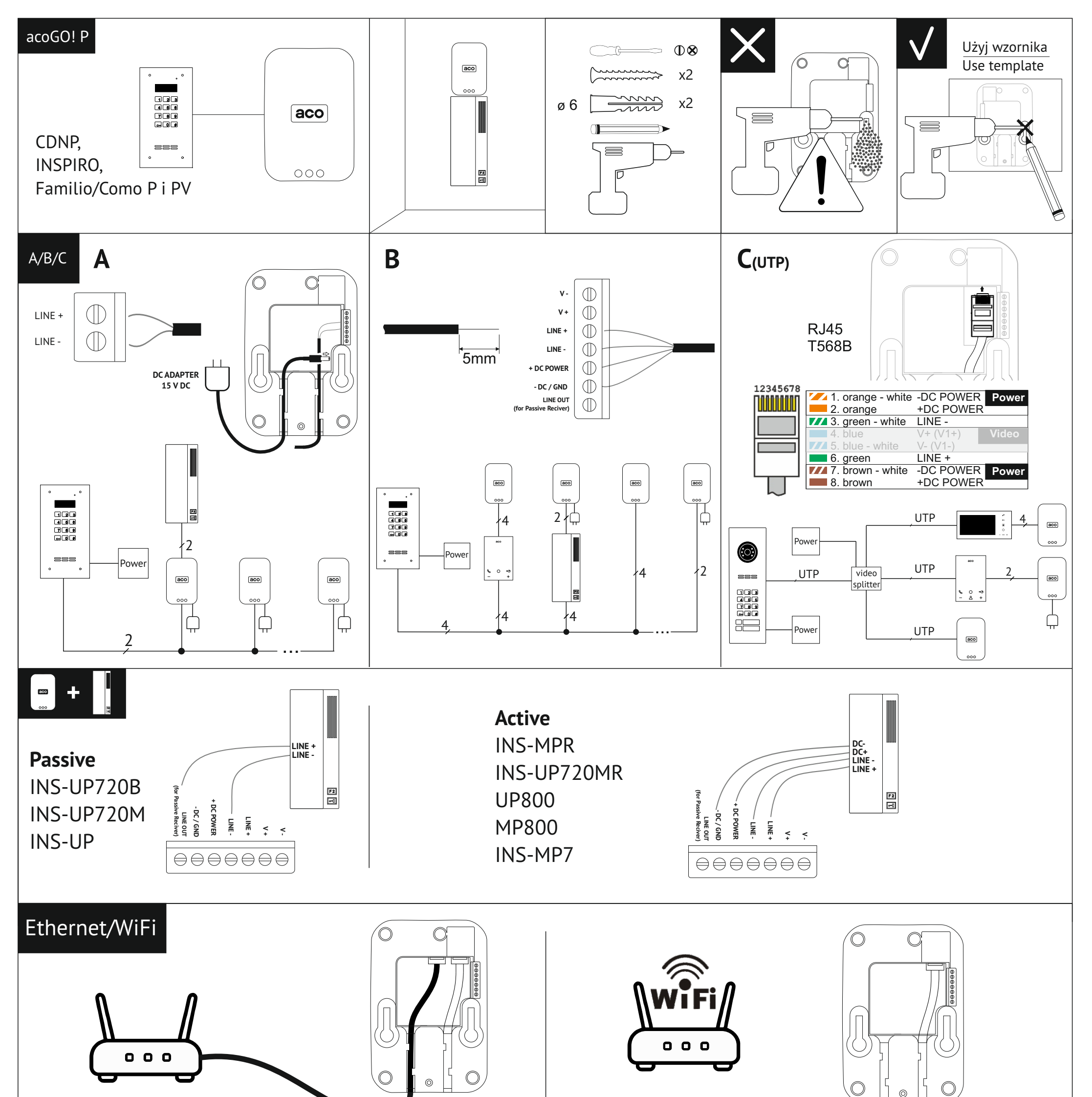

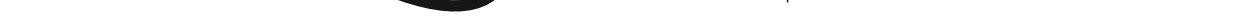

# **acoGO! P WiFi acoGO! P / acoGO! P WiFi**

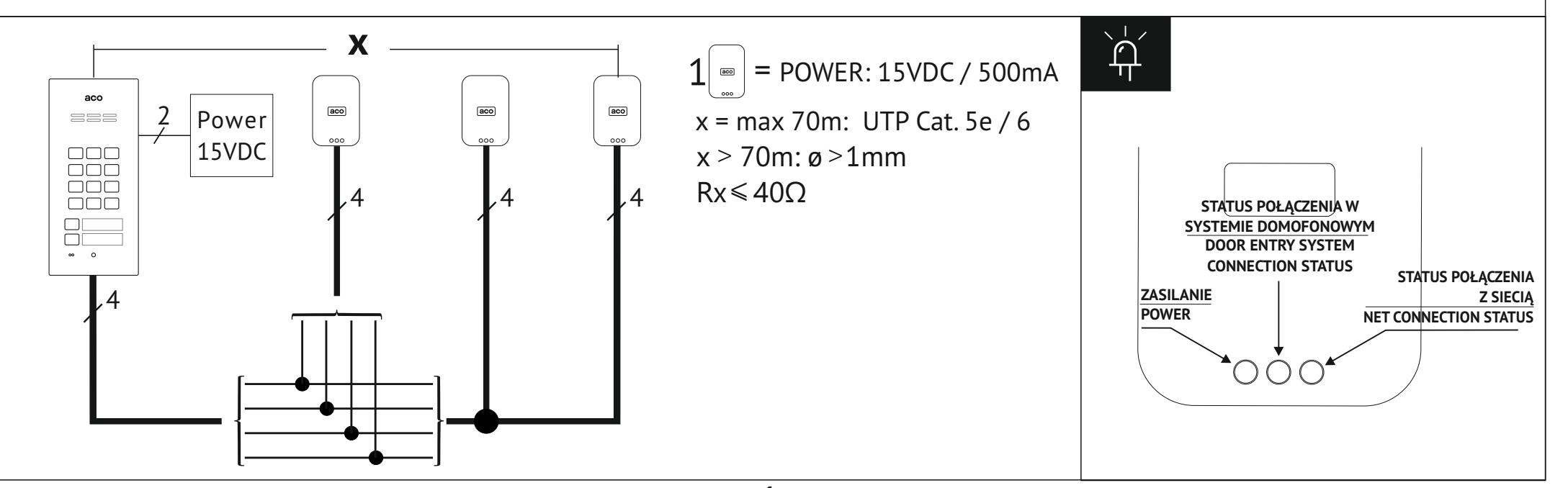

## **INSTRUKCJA INSTALATORA / INSTALLERS MANUAL**

**1**

**Press 5s : -Restore factory settings -Restoring access point: acoGO!xxxx**

**Naciśnij 5s : -Przywrócenie ustawień fabrycznych -Przywrócenie access point: acoGO!xxxx**

### **INSTRUKCJA KONFIGURACJI / CONFIGURATION MANUAL acoGO! P / acoGO! P WiFi**

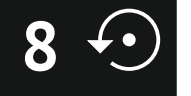

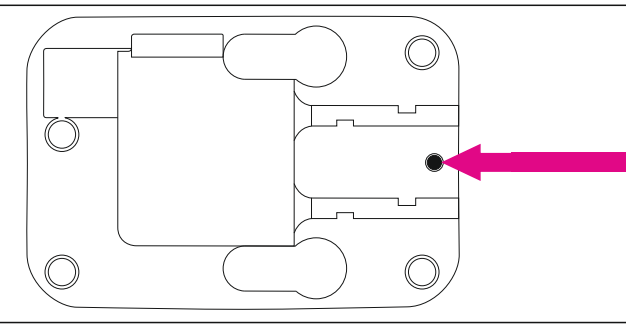

**2**

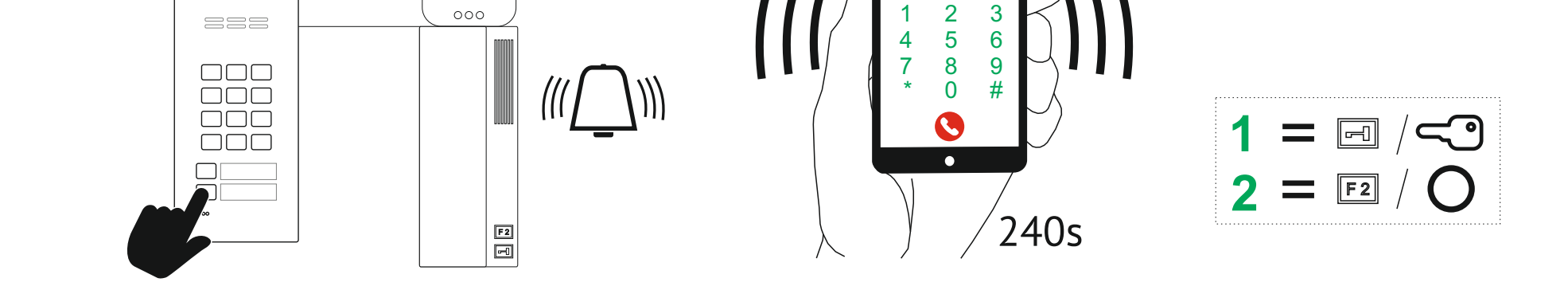

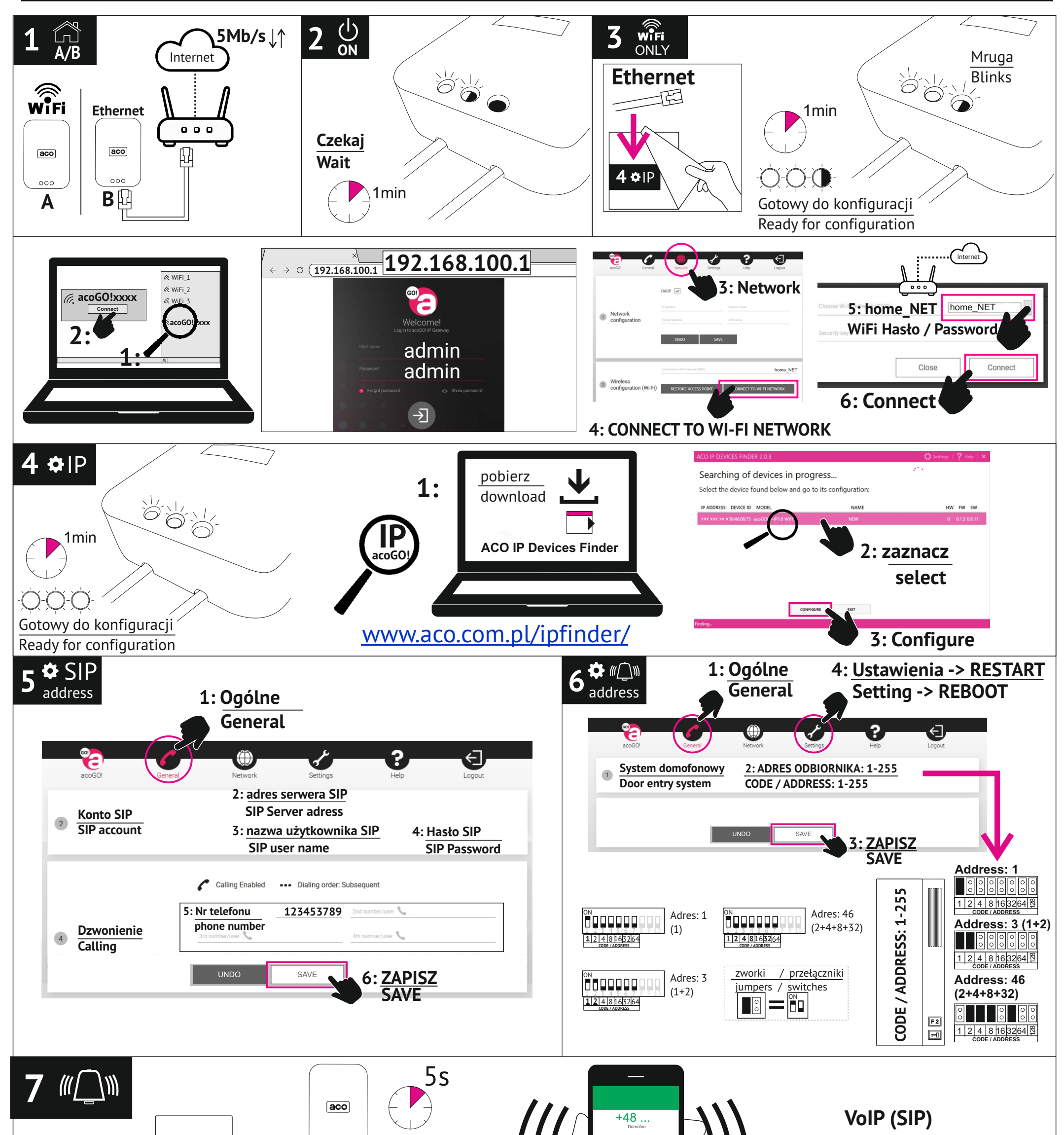

## **INSTRUKCJA KONFIGURACJI acoGO! P / acoGO! P WiFi**

**8 O** Przywracanie ustawień fabrycznych oraz uruchomienie "**access ponit`a**" (wystawienie własnej sieci "**acoGO!xxxx**"). W tym celu naciśnij i przytrzymaj przytrzymaj przytrzymaj przytrzymaj przytrzymaj przytrzymaj przyt przez **5 sekund** przycisk "**Reset**" z tyłu urządzenia, w dolnej jego części (użyj cienkiego narzędzia np.rozgiętego spinacza). Po chwili diody powinny zacząć mrugać, poczekaj aż urządzenie uruchomi się ponownie - patrz **rozdział 2**.

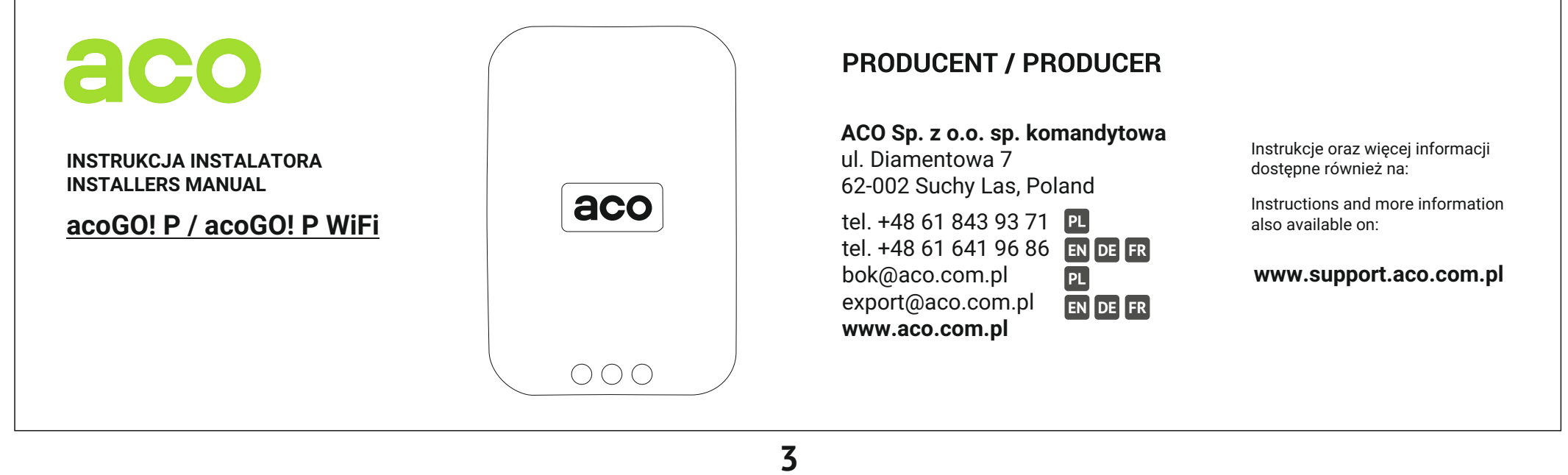

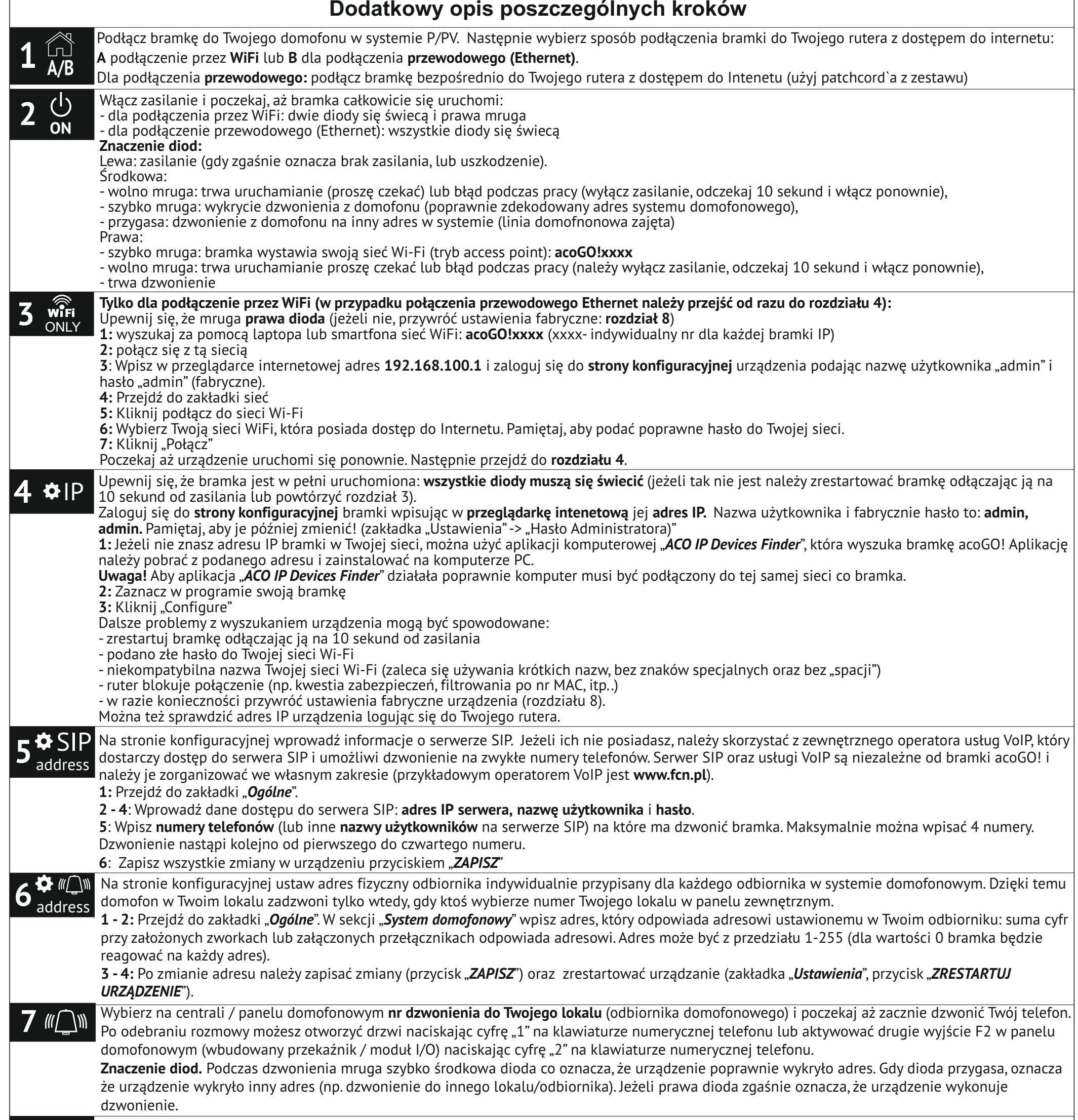

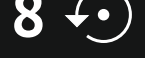

**4**

**8 1** restormly factory settings and ruming access point fermits own network acodo: xxxx ). To do this, press and note the **Reset** Dutton on the bottor of the device rear side of the device for **5 seconds** (use a thin to starts again - see chapter 2.

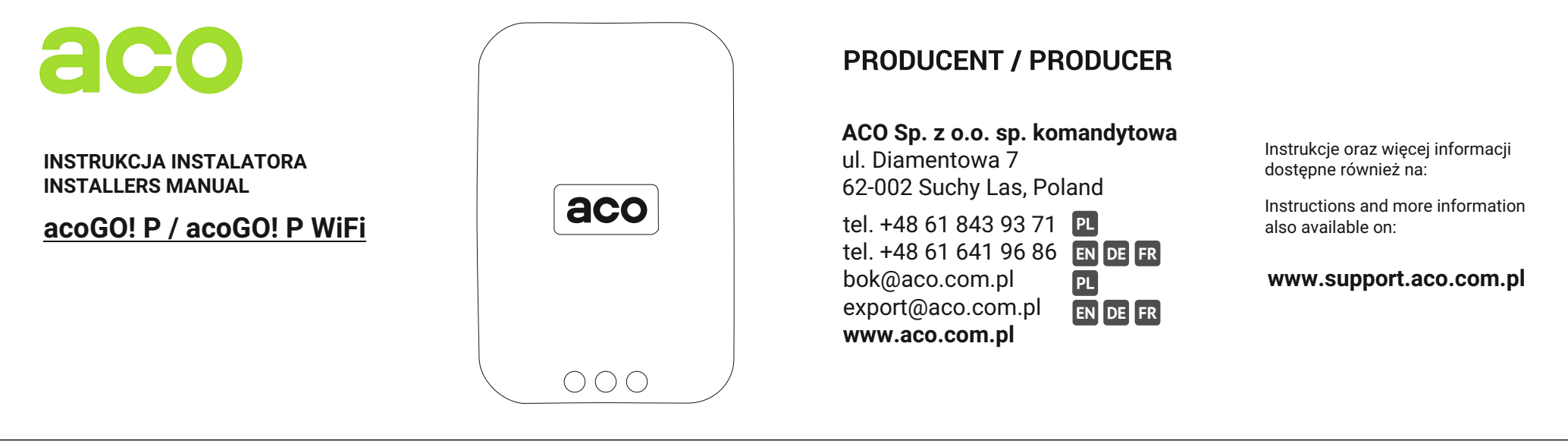

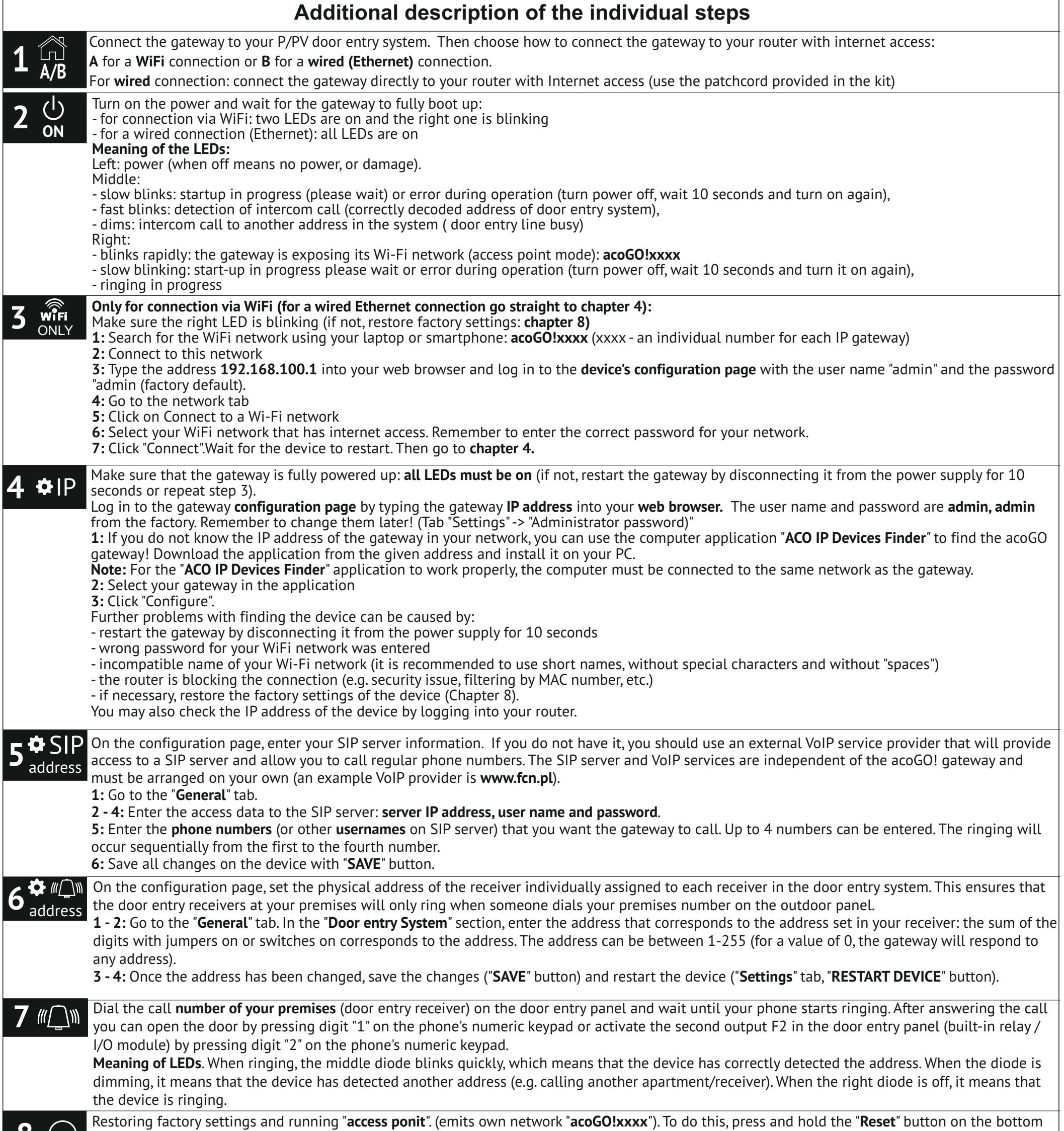

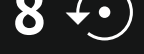